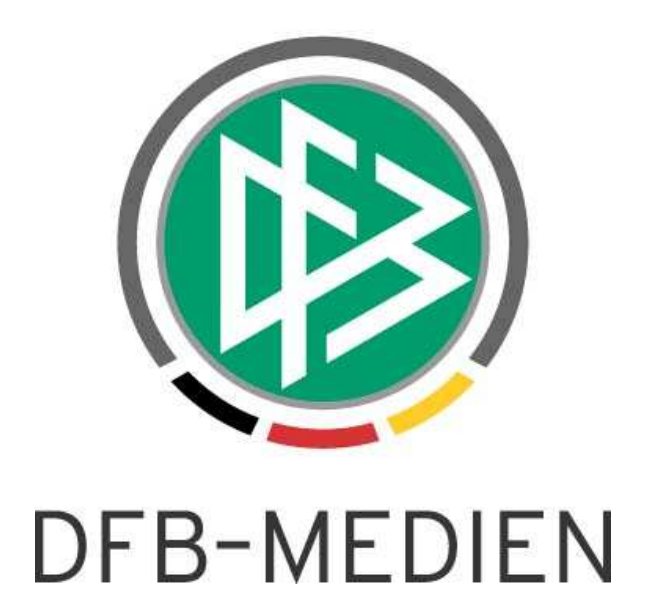

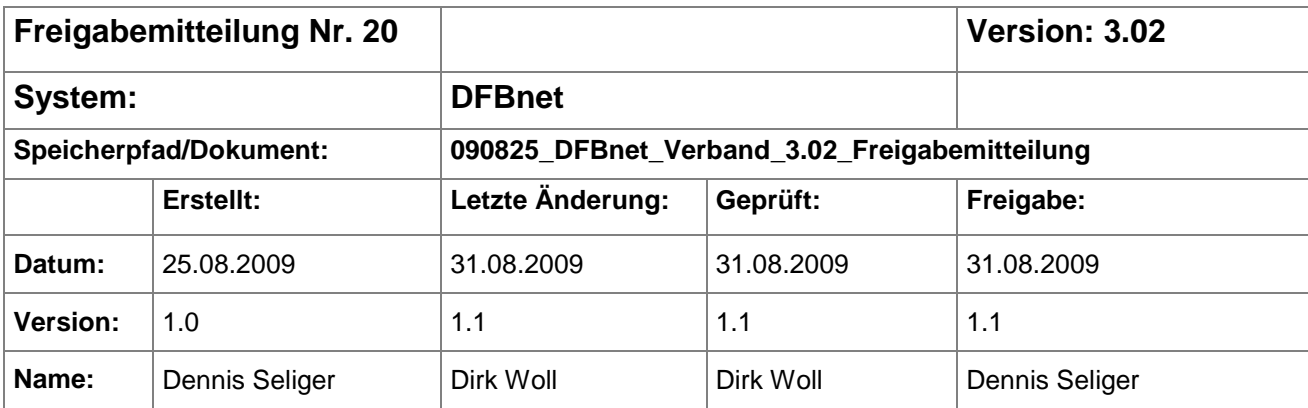

#### © 2009 DFB Medien GmbH & Co. KG

Alle Texte und Abbildungen wurden mit größter Sorgfalt erarbeitet, dennoch können etwaige Fehler nicht ausgeschlossen werden. Eine Haftung der DFB Medien, gleich aus welchem Rechtsgrund, für Schäden oder Folgeschäden, die aus der An- und Verwendung der in diesem Dokument gegebenen Informationen entstehen können, ist ausgeschlossen.

Das Dokument ist urheberrechtlich geschützt. Die Weitergabe sowie die Veröffentlichung dieser Unterlage, ist ohne die ausdrückliche und schriftliche Genehmigung DFB Medien nicht gestattet. Zuwiderhandlungen verpflichten zu Schadensersatz. Alle Rechte für den Fall der Patenterteilung oder der GM-Eintragung vorbehalten.

Die in diesem Dokument verwendeten Soft- und Hardwarebezeichnungen sind in den meisten Fällen auch eingetragene Warenzeichen und unterliegen als solche den gesetzlichen Bestimmungen.

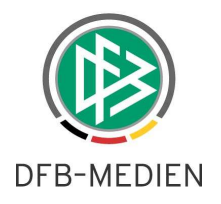

 $\equiv$ 

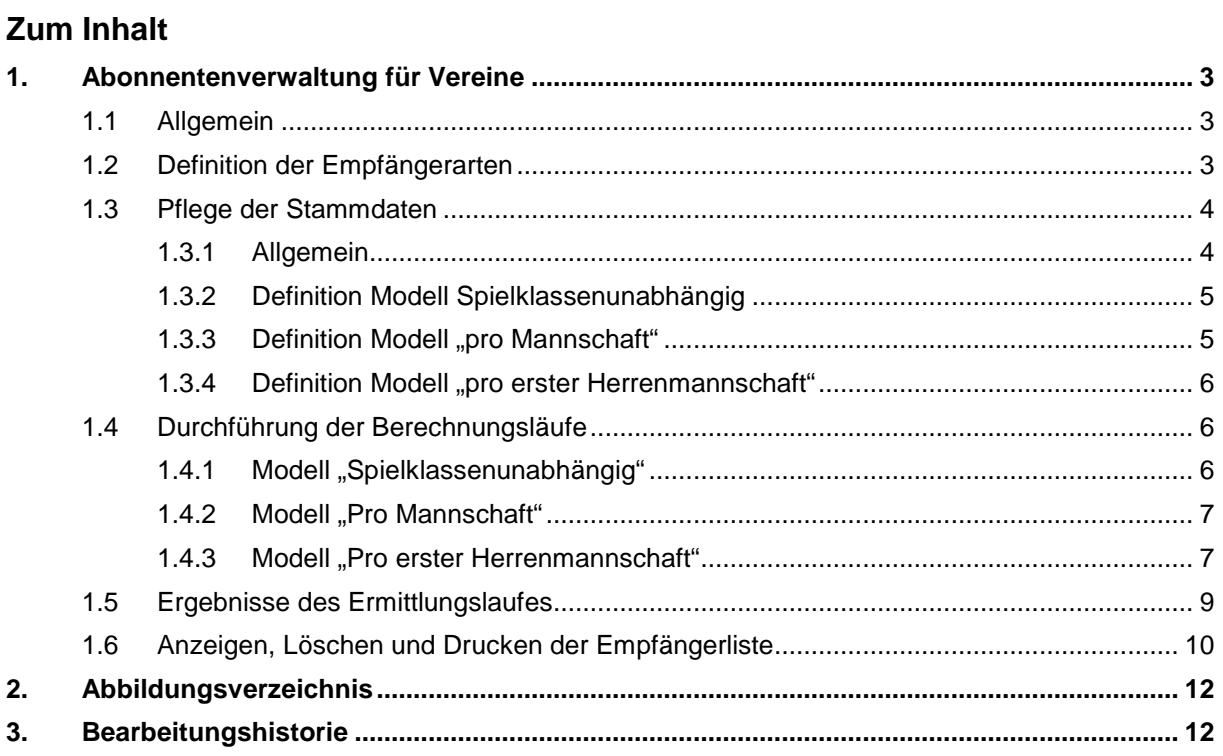

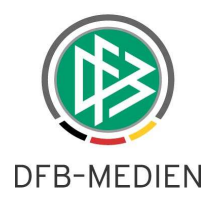

# **1. Abonnentenverwaltung für Vereine**

### **1.1 Allgemein**

In der ersten Version der Abonnentenverwaltung in der Verbandsverwaltung wird in drei verschiedenen Modellen den Landesverbänden die Möglichkeit bereitgestellt, die Empfängerlisten für die Vereine zu erzeugen. Für die Abonnentenverwaltung wird eine eigene Rolle mit der Bezeichnung Abo-Verwalter angeboten. Diese Rolle zeigt:

- die entsprechenden Karteireiter in den mandantenspezifischen Stammdaten,
- den entsprechenden Karteireiter am Verein (abhängig vom gewählten Modell) und
- die Arbeitsmappe Abonnentenverwaltung in der Komponente Beitragsberechnung an.

# **1.2 Definition der Empfängerarten**

In den mandantenspezifischen Stammdaten steht ein neuer Karteireiter mit der Bezeichnung "Empfängerarten" zur Auswahl. Auf diesem Tab hat der berechtige Benutzer die Möglichkeit, Kaskaden zu hinterlegen, um die Anzahl der Exemplare und den Empfängerkreis für die Verbandsjournale zu definieren.

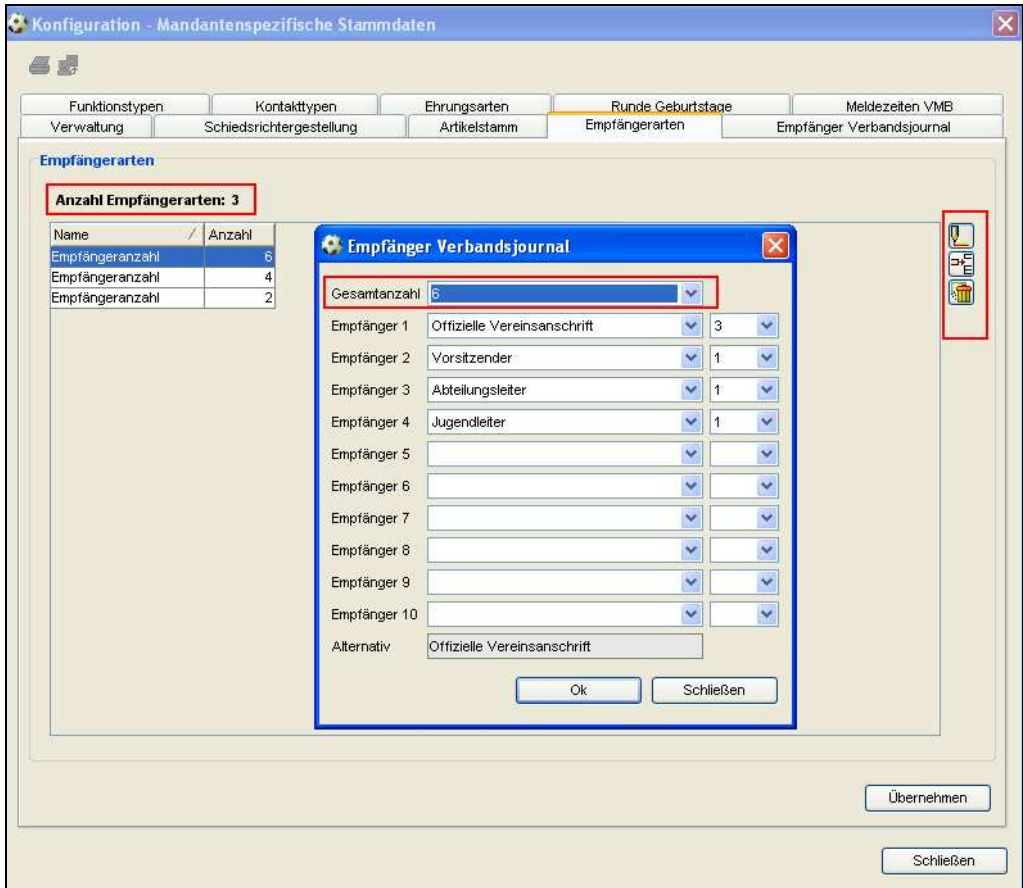

Abbildung 1 – Definition von Empfängerarten

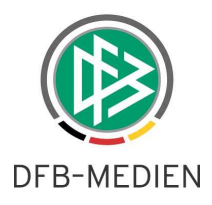

Im rechten Navigationsbereich stehen drei Icons zum Hinzufügen, Bearbeiten und Löschen von Empfängerarten zur Auswahl. Das Löschen von Empfängerarten ist dabei nur solange möglich, wie noch keine Verweise bestehen. Mit der Aktion Hinzufügen oder Bearbeiten öffnet sich ein neuer modaler Dialog zur Definition von Empfängerarten. In der Listbox "Gesamtanzahl kann die Anzahl der möglichen Journale pro Verein definiert werden. In der Listbox stehen die Einträge von 1 bis 98 zur Auswahl. Wurde der Empfängerkreis für eine bestimmte Anzahl bereits definiert, steht der Eintrag in der Listbox "Gesamtanzahl" nicht mehr zur Verfügung.

In den Listboxen der Empfänger stehen neben der offiziellen Vereinsanschrift und den Adressen des Vereinsheims und der Passstelle auch alle Vereinsfunktionstypen zur Auswahl, die Sie in den Stammdaten als benötigt gekennzeichnet haben. Die Funktion Postanschrift Verein wird dabei synonym zur offiziellen Vereinsanschrift verwendet. In der rechten Listbox neben den Empfängern können Sie die Anzahl der Exemplare definieren. In der Listbox stehen ausschließlich die noch möglichen Anzahlen zur Auswahl. Der OK – Button wird erst aktiv, wenn alle Journale vergeben wurden. Sollte eine Funktion in einem Verein nicht vergeben sein, werden die Journale an die offizielle Vereinsadresse versendet.

# **1.3 Pflege der Stammdaten**

### **1.3.1 Allgemein**

In der neuen Version kann jeder Verband zwischen drei verschiedenen Modellen auswählen, um die Anzahl der Journale für die Vereine zu ermitteln. Die drei Modelle, die im weiteren Verlauf der Freigabemitteilung erläutert werden, tragen die Bezeichnungen "Spielklassenunabhängig", "Pro Mannschaft" und "Pro erster Herrenmannschaft".

Für alle drei Modelle ist die Definition der Empfängerarten notwendig. Das bevorzugte Modell wählt der berechtigte Benutzer auf dem Karteireiter "Empfänger Verbandsjournal" in den mandantenspezifischen Stammdaten über die entsprechende Listbox aus.

| Konfiguration - Mandantenspezifische Stammdaten                                                                                                    |                   |                          |        |                     |          |                    |            |                           |                 |  |
|----------------------------------------------------------------------------------------------------|-------------------|--------------------------|--------|---------------------|----------|--------------------|------------|---------------------------|-----------------|--|
| 鷗                                                                                                    |                   |                          |        |                     |          |                    |            |                           |                 |  |
| Funktionstypen                                                                                                    |                   | Kontakttypen             |        | Ehrungsarten        |          | Runde Geburtstage- |            |                           | Meldezeiten VMB |  |
| Verwaltung                                                                                                    |                   | Schiedsrichtergestellung |        | <b>Artikelstamm</b> |          | Empfängerarten     |            | Empfänger Verbandsjournal |                 |  |
| <b>Auswahl</b><br>Spielklassenunabhängig<br>Berechnungsmodell<br>v<br>Pro Mannschaft<br>Spielklassenunabhängig<br>Pro erster Herrenmannschaft<br>Meisterschaft<br>Spielklassenunabhängig<br><b>Beiträge</b> |                   |                          |        |                     |          |                    |            |                           |                 |  |
|                                                                                                    | <b>Bundesliga</b> | 2.Bundesliga             | 3.Liga | Regionalliga        | Oberliga | Oberliga Nie.      | Niedersach | Bezirksoberl.             | Bezirksliga     |  |
| Alt-Senioren                                                                                                    |                   |                          |        |                     |          |                    |            |                           |                 |  |
| Altherren                                                                                                    |                   |                          |        |                     |          |                    |            |                           |                 |  |
| Herren                                                                                                    |                   |                          |        |                     |          |                    |            |                           |                 |  |
| A-Junioren                                                                                                    |                   |                          |        |                     |          |                    |            |                           |                 |  |

Abbildung 2 – Auswahl des bevorzugten Modells

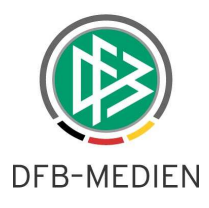

# **1.3.2 Definition Modell Spielklassenunabhängig**

Bei diesem Modell findet der Spielbetrieb bei der Ermittlung der Exemplare für die Vereine keine Berücksichtigung. Wählt der berechtigte Benutzer den Eintrag "Spielklassenunabhängig" aus der Listbox aus, ist somit auch die Matrix auf dem Tab "Empfänger Verbandsjournal" nicht mehr bearbeitbar und bereits gepflegte Werte werden bei der Ermittlung der Verteilung der Journale nicht berücksichtigt.

Um die Anzahl der Exemplare hinterlegen zu können, steht bei diesem Modell am Verein ein weiterer Karteireiter mit der Bezeichnung "Empfänger" zur Auswahl.

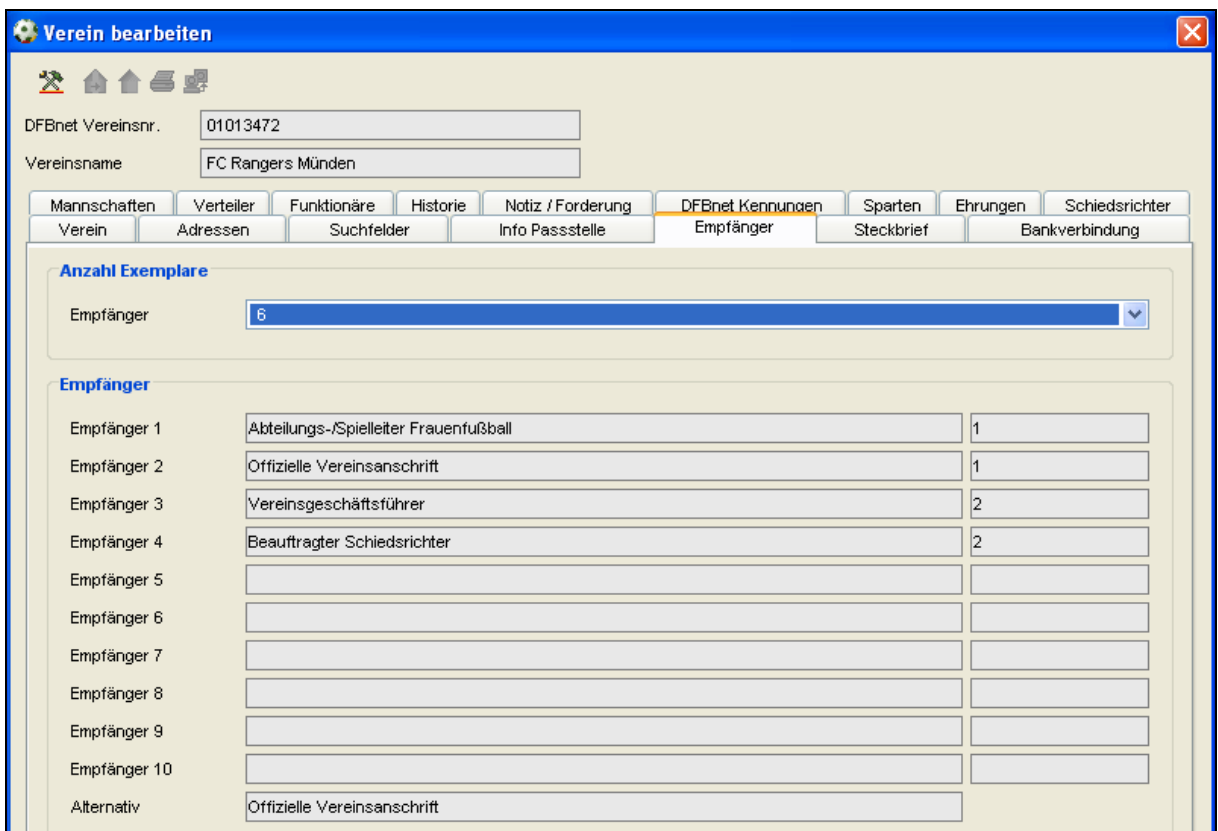

Abbildung 3 – Karteireiter Empfänger am Verein

In der Listbox Empfänger werden alle Einträge bereitgestellt, die in den mandantenspezifischen Stammdaten auf dem Tab Empfängerart definiert wurden. Zusätzlich wird dem berechtigten Benutzer angezeigt, welche Funktionstypen die Exemplare in welcher Verteilung erhalten.

# **1.3.3 Definition Modell ..pro Mannschaft"**

Um dieses Modell anwenden zu können, muss der berechtigte Benutzer in den mandantenspezifischen Stammdaten auf dem Tab "Empfänger Verbandsjournal" den Eintrag "Pro Mannschaft" auswählen. Nun kann die Spielklassenmatrix pro Mannschaftsart und Spielklasse mit den Werten befüllt werden, die auf dem Tab "Empfängerarten" im Vorfeld für die Vereine definiert wurden. Berücksichtigt werden in der Matrix und auch im Berechnungslauf ausschließlich die Spielklassen und die Teilnahme aus dem Meisterschaftsspielbetrieb der aktuellen Saison.

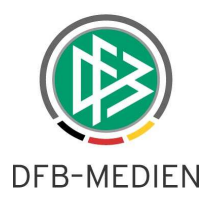

## 1.3.4 Definition Modell "pro erster Herrenmannschaft"

Wählt der Anwender das Modell "pro erster Herrenmannschaft" aus, werden bei der Berechnung aus der Matrix nur die Einträge in der Mannschaftsart "Herren" berücksichtigt. Auch bei diesem Modell wird ausschließlich der Meisterschaftsspielbetrieb der aktuellen Saison berücksichtigt.

## **1.4 Durchführung der Berechnungsläufe**

### **1.4.1 Modell "Spielklassenunabhängig"**

Für den berechtigten Benutzer steht in der Komponente Beitragsberechnung eine neue Arbeitsmappe mit der Bezeichnung Aboverwaltung bereit. Über das entsprechende Icon in der Systemleiste kann der Anwender eine neue Empfängerliste ermitteln. Beim Modell "Spielklassenunabhängig" öffnet sich folgender Dialog:

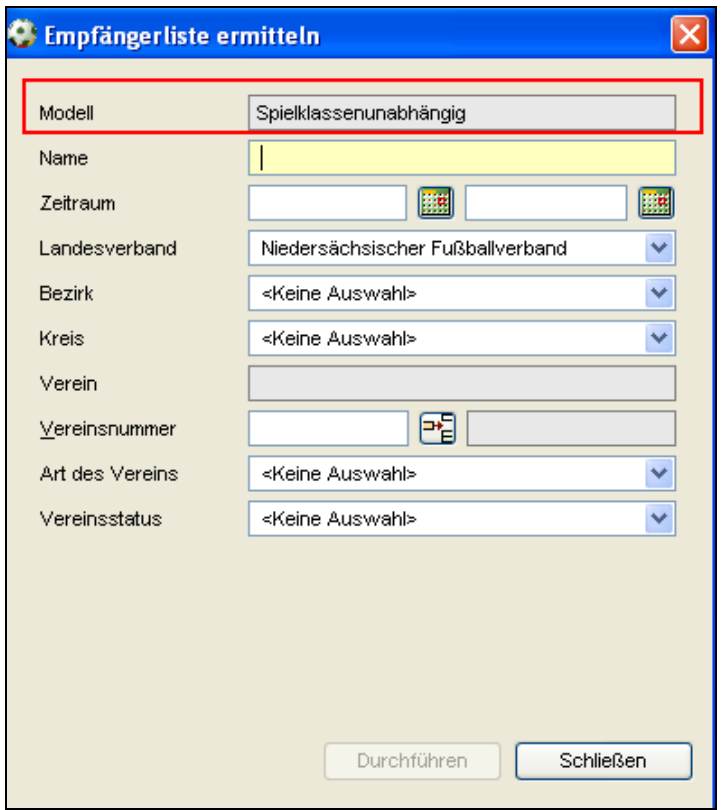

Abbildung 4 – Empfängerliste ermitteln – Spielklassenunabhängig

Als einziges Pflichtfeld muss ein Name für den Ermittlungslauf definiert werden. Optional kann der Berechnungslauf auf ein bestimmtes Verwaltungsgebiet, einen konkreten Verein, Vereine eines bestimmten Status (Mehrfachauswahl möglich) oder einer bestimmten Art (Mehrfachauswahl möglich) eingeschränkt werden. Zu reinen Informationszwecken kann der Anwender einen Zeitraum hinterlegen.

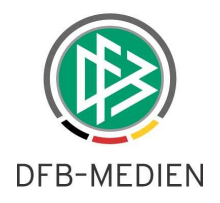

# 1.4.2 Modell "Pro Mannschaft"

Über das entsprechende Icon in der Systemleiste kann der Anwender eine neue Empfängerliste ermitteln. Beim Modell "Pro Mannschaft" hat der Dialog "Empfängerliste ermittelten" folgenden Aufbau:

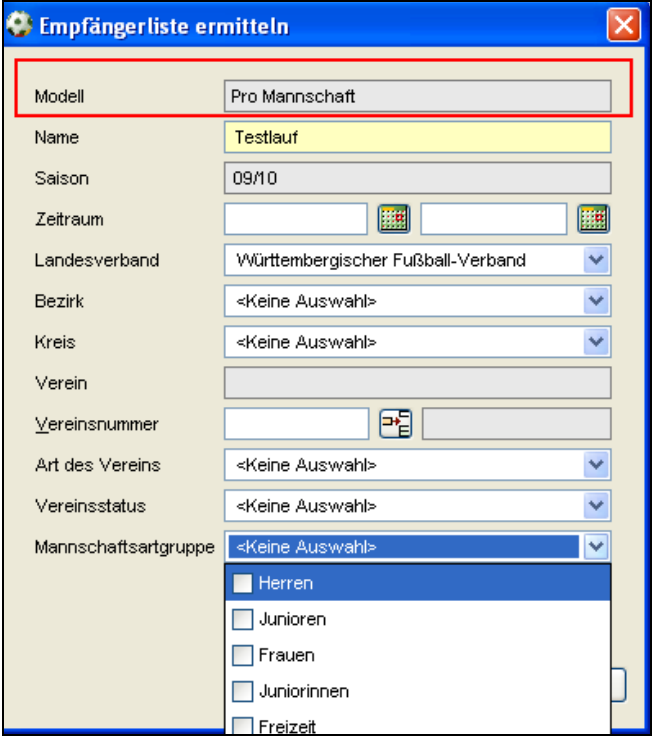

Abbildung 5 – Empfängerliste ermitteln – Pro Mannschaft

Auch bei diesem Modell ist ausschließlich der Name des Laufes eine Pflichtangabe. Im Gegensatz zum Modell "Spielklassenunabhängig" kann der Anwender auswählen, für welche Mannschaftsartgruppen der Berechnungslauf durchgeführt werden kann.

### 1.4.3 Modell ..Pro erster Herrenmannschaft"

Der Dialog "Empfängerliste ermitteln" für das Modell "Pro erster Herrenmannschaft" ähnelt dem Aufbau des Dialoges beim Model "Pro Mannschaft". Einziger Unterschied ist, dass der Anwender keine Auswahl der Mannschaftsartgruppe treffen kann, sondern bereits die Mannschaftsartgruppe Herren "read only" vorbelegt ist.

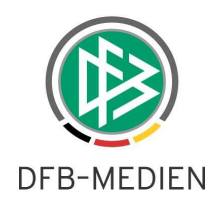

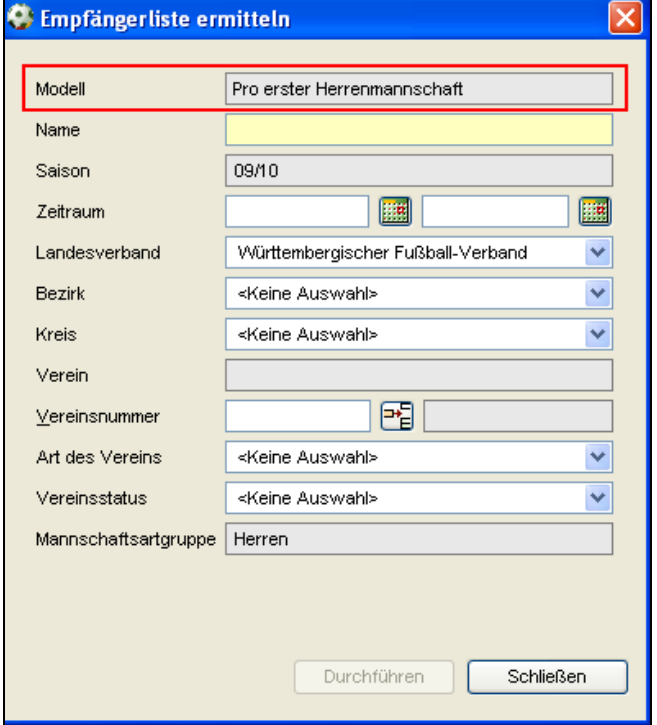

Abbildung 6 – Empfängerliste ermitteln – Pro erster Herrenmannschaft

Im Modell "Pro erster Herrenmannschaft" können in der Systemkonfiguration pro Landesverband weitere Einstellungen vorgenommen werden.

#### **A. Berücksichtigung der manuellen Teilnahme**

Vereine, die über den Ermittlungslauf noch nicht berücksichtigt wurden, können zusätzliche Exemplare erhalten. Dabei wird nur bei dem Modell "Pro erster Herrenmannschaft" die manuelle Teilnahme am Spielbetrieb berücksichtigt, die am Verein auf dem Karteireiter Mannschaften von den Geschäftsstellen gepflegt werden kann.

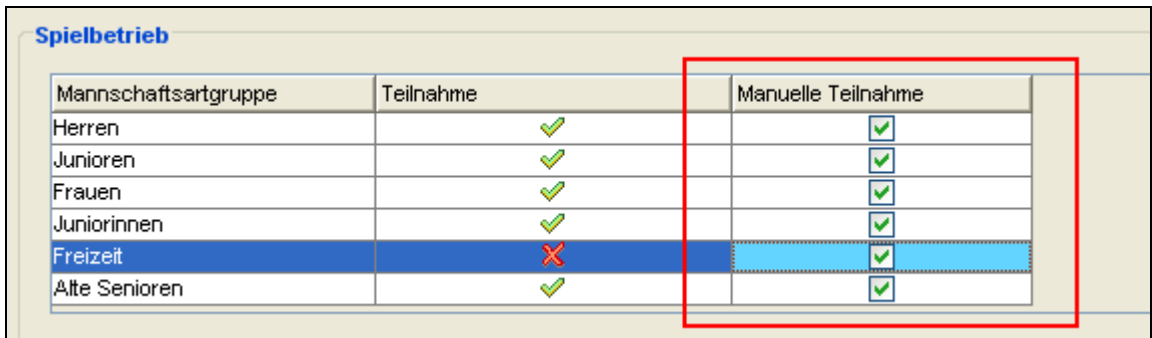

Abbildung 7 – Manuelle Teilnahme am Spielbetrieb – Pflege am Verein

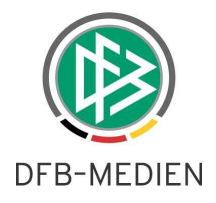

Beispiel 1:

Ein Verein kann n - zusätzliche Exemplare erhalten, wenn mehr als eine statische Teilnahme ungleich der Mannschaftsartgruppe Herren gesetzt ist.

#### Beispiel 2:

Ein Verein kann n - zusätzliche Exemplare erhalten, wenn genau eine statische Teilnahme ungleich der Mannschaftsartgruppe Herren gesetzt ist.

Per Default sind in der Systemkonfiguration keine "Zusatzexemplare pro Verein" für einen Ver**band hinterlegt. Sollte die Notwendigkeit bestehen, möchten wir Sie bitten, uns frühzeitig zu informieren.** 

## **1.5 Ergebnisse des Ermittlungslaufes**

Sobald der Ermittlungslauf durchgeführt wurde, erhält der Anwender eine Hinweismeldung über das erzielte Resultat.

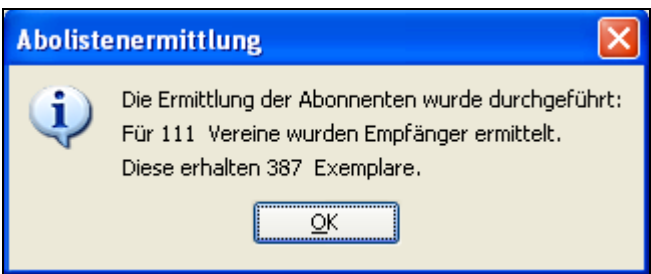

Abbildung 8 – Ergebnis des Ermittlungslaufes

Zusätzlich wird der Ermittlungslauf in der neuen Arbeitsmappe "Aboverwaltung" in der Komponente Beitragsberechnung im Status "Erzeugt" abgelegt. Über die Filter nach Saison und Status des Ermittlungslaufes können Sie die Daten aufrufen.

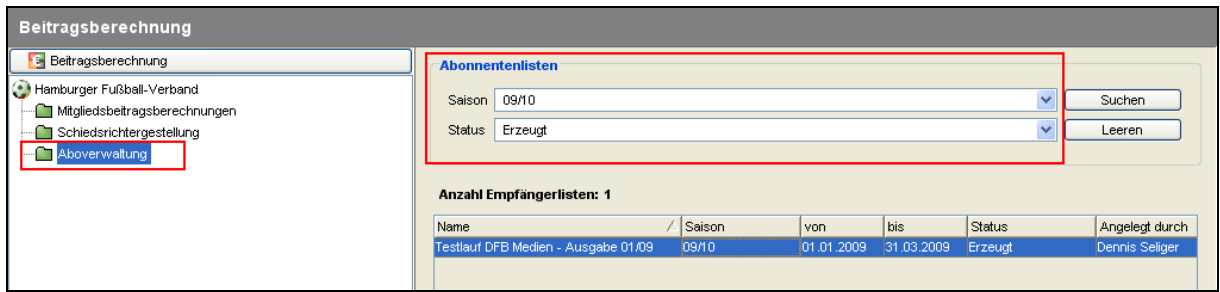

Abbildung 9 – Arbeitsmappe Aboverwaltung - Empfängerliste

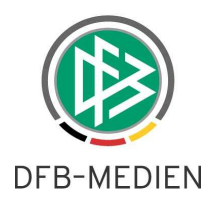

## **1.6 Anzeigen, Löschen und Drucken der Empfängerliste**

Markiert man die Empfängerliste, steht über die rechte Maustaste das Kontextmenü mit den Einträgen

- Empfängerliste anzeigen
- Empfängerliste löschen und
- Empfängerliste zum Druck freigeben zur Auswahl.

Mit der Aktion "Empfängerliste anzeigen" öffnet sich ein neuer modaler Dialog, der alle Vereine der Empfängerliste mit der Anzahl der Exemplare anzeigt.

|                            | <b>C</b> : Empfängerliste anzeigen   |           |                 |  |
|----------------------------|--------------------------------------|-----------|-----------------|--|
| <b>Anzahl Vereine: 182</b> |                                      |           |                 |  |
| Vereinsnr                  | Vereinsname                          | Anzahl    | ▽               |  |
| 03000137                   | Post SV Hamburg e.V.                 |           | 16              |  |
| 03000124                   | Niendorfer TSV von 1919 e.V.         |           | 16              |  |
| 03000098                   | Hamburger Sport-Verein e.V.          |           | 12              |  |
| 03000028                   | SC Concordia von 1907 e.V.           |           | 12              |  |
| 03000116                   | Meiendorfer SV von 1949 e.V.         |           | 10              |  |
| 03000018                   | Spvg. Blankenese von 1903 e.V.       |           | 10              |  |
| 03000112                   | VfL Lohbrügge von 1892 e.V.          |           | 10              |  |
| 03000189                   | SC Vorwärts-Wacker 04                |           | 10              |  |
| 03000306                   | SC Europa von 1992 e.V.              |           | 10              |  |
| 03000185                   | SC Victoria Hamburg von 1895 e.V.    |           | 10              |  |
| n3000008                   | Altonaer Fußballclub von 1893 e.V.   |           | 10              |  |
| 03000217                   | Inter Hamburg 58 e. V.               |           | 10              |  |
| 03000311                   | TSV Wandsetal Hamburg von 1890 e.V.  |           | 10              |  |
| 03000318                   | FC Türkiye e. V.                     |           | 10              |  |
| 03000139                   | Rahlstedter SC von 1905 e.V.         |           | 10              |  |
| 03000134                   | USC Paloma von 1909 e.V.             |           | 10              |  |
| 03000132                   | Oststeinbeker SV von 1948 e.V.       |           | 10              |  |
| 03000064                   | TuS Germania Schnelsen von 1921 e.V. |           | 10              |  |
| 03000125                   | SC Nienstedten von 1907 e.V.         |           | 10 <sup>1</sup> |  |
|                            |                                      | Schließen |                 |  |

Abbildung 10 – Empfängerliste anzeigen

Die Aktion Empfängerliste löschen steht solange zur Auswahl, bis die Empfängerliste zum Druck freigegeben wurde. Durch die Aktion "Empfängerliste zum Druck freigeben" folgt nach einem Bestätigungsdialog ein Explorerfenster, über das der Anwender den Speicherort der Empfängerliste angeben kann.

Die Empfängerliste wird als .csv Datei abgelegt. Dabei kann jeder Landesverband nach Rücksprache mit DFB Medien aktuell aus zwei verschiedenen Darstellungen wählen.

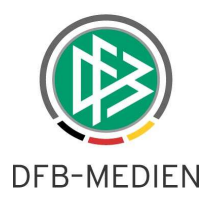

#### A. Ein Datensatz pro Exemplar (DEFAULT)

Wählt der Verband diesen Aufbau für die Empfängerliste, wird pro Exemplar eine Zeile in der .csv Datei verwendet. Folgende Informationen werden bereitgestellt:

- Vereinsnummer
- Vereinsname
- Funktionsaltdaten- ID (aus den mandantenspezifischen Stammdaten)
- **Anrede**
- **Titel**
- Nachname
- Vorname
- Adresszusatz
- **Strasse**
- Land
- Postleitzahl und
- Ort

|                |                     | Microsoft Excel - Pro_Exemplar.csv |                                                                     |        |       |                  |         |                                                   |                 |      |      |                                                   |   |
|----------------|---------------------|------------------------------------|---------------------------------------------------------------------|--------|-------|------------------|---------|---------------------------------------------------|-----------------|------|------|---------------------------------------------------|---|
| 晒              | Bearbeiten<br>Datei | Ansicht                            | Einfügen<br>Format                                                  | Extras |       | Daten<br>Fenster |         |                                                   |                 |      |      |                                                   |   |
|                |                     |                                    | $1167994$ $217$ $21848$ $319$ $1$ $1168$ $2$ $2$ $1111$ $1167$ $10$ |        |       |                  |         |                                                   |                 |      |      | $\bullet$ 0 $\bullet$ 10 $\bullet$   F   $\equiv$ |   |
|                |                     | <b>APPBOAT</b>                     |                                                                     |        |       |                  |         | 03   Bearbeitung zurücksenden Bearbeitung beenden |                 |      |      |                                                   |   |
|                | A <sub>2</sub>      | $f_{\mathbf{x}}$                   | 88000000                                                            |        |       |                  |         |                                                   |                 |      |      |                                                   |   |
|                | А                   | $\mathbf{B}$                       | $\mathcal{C}$                                                       | D      | Е     |                  | G       | H                                                 |                 |      | ĸ    |                                                   | M |
|                | Vereinsnummer       | Vereinsname                        | Funktionsnummer                                                     | Anrede | Titel | Nachname         | Vorname | Adresszusatz Strasse                              |                 | Land | PLZ. | <b>Ort</b>                                        |   |
|                |                     | 88000000 TB Musterhausen           |                                                                     | Herr.  |       | Mustermann Anton |         |                                                   | Musterstr.4     | D    |      | 12345 Musterort                                   |   |
| 3              |                     | 88000000 TB Musterhausen           |                                                                     | Herr   |       | Mustermann Anton |         |                                                   | Musterstr.4     | D    |      | 12345 Musterort                                   |   |
| $\overline{4}$ |                     | 88000000 TB Musterhausen           |                                                                     | Herr   |       | Mannmuster Max   |         |                                                   | Musterstr.8     | D.   |      | 12345 Musterort                                   |   |
| $\overline{5}$ |                     | 88000000 TB Musterhausen           | 60005                                                               |        |       |                  |         | Patrick Hädelt                                    | Mühlstraße 29 D |      |      | 54321 Musterort                                   |   |
| $\frac{6}{7}$  |                     |                                    |                                                                     |        |       |                  |         |                                                   |                 |      |      |                                                   |   |
|                |                     |                                    |                                                                     |        |       |                  |         |                                                   |                 |      |      |                                                   |   |

Abbildung 11 – Adressdatensatz pro Exemplar

#### B. Ein Datensatz pro Empfänger

Wählt der Verband diesen Aufbau der Empfängerliste aus, wird pro Empfänger eine Zeile in der .csv Datei verwendet. Folgende Informationen werden bereitgestellt:

- Vereinsnummer
- Anrede
- Name (Nachname, Vorname) in einem Feld
- Vereinsname
- Strasse
- Postleitzahl
- Ort
- Menge (der Exemplare)

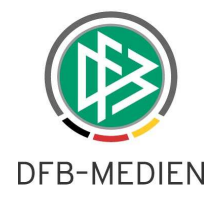

|   | Microsoft Excel - Hels.csv |         |                    |                              |                |      |                 |              |
|---|----------------------------|---------|--------------------|------------------------------|----------------|------|-----------------|--------------|
| 图 | Bearbeiten<br>Datei        | Ansicht | Einfügen<br>Format | Extras<br>Daten<br>Fenster ? |                |      |                 | Frage hier e |
|   |                            |         |                    |                              |                |      |                 | 開            |
|   |                            |         |                    | 1200回50215021011             |                |      |                 |              |
|   | A <sub>1</sub>             | £.      | Vereinsnummer      |                              |                |      |                 |              |
|   |                            | B       | C                  | $\Box$                       | E              |      | G               | Н            |
|   | Vereinsnummer Anrede Name  |         |                    | Vereinsname                  | <b>Strasse</b> | PLZ. | Ort             | Menge        |
|   | 12345678 Herr              |         | Mustermann, Max    | SV Germania Muster           | Musterstr. 4   |      | 12345 Musterort |              |
| 3 | 12345678 Herr              |         | Mustermann, Martin | SV Germania Muster           | Musterweg 5    |      | 12345 Musterort |              |
| 4 | 12345678                   |         | Mustermann, Fritz  | SV Germania Muster           | Mustergasse 6. |      | 12345 Musterort | З            |
| 5 |                            |         |                    |                              |                |      |                 |              |
| 6 |                            |         |                    |                              |                |      |                 |              |
|   |                            |         |                    |                              |                |      |                 |              |

Abbildung 12 – Adressdatensatz pro Empfänger

# **2. Abbildungsverzeichnis**

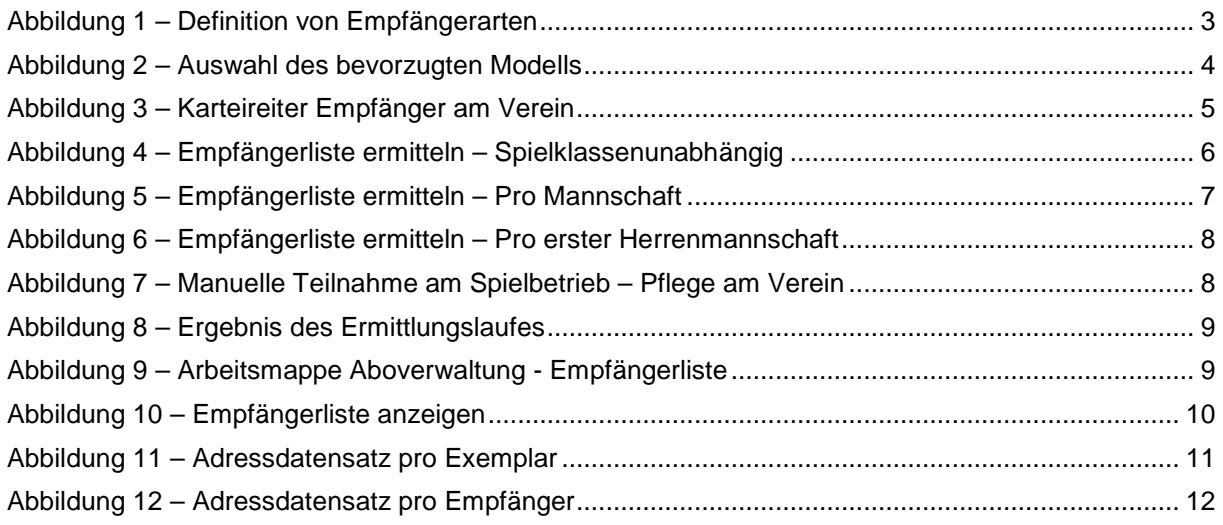

# **3. Bearbeitungshistorie**

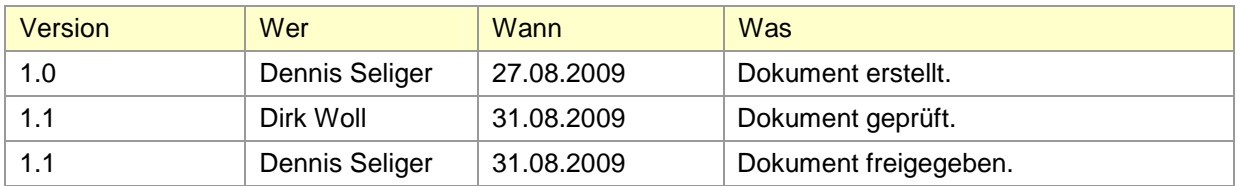